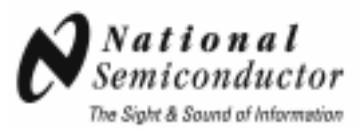

## **1.5 Gbps 4x4 LVDS Crosspoint Switch**

# **DS10CP154 Evaluation Kit**

## *USER MANUAL*

**Part Number: DS10CP154EVK NOPB** 

For the latest documents concerning these products and evaluation kit, visit lvds.national.com. Schematics and gerber files are also available at lvds.national.com.

September 2007 Rev. 0.1

## **Table of Contents**

<span id="page-1-0"></span>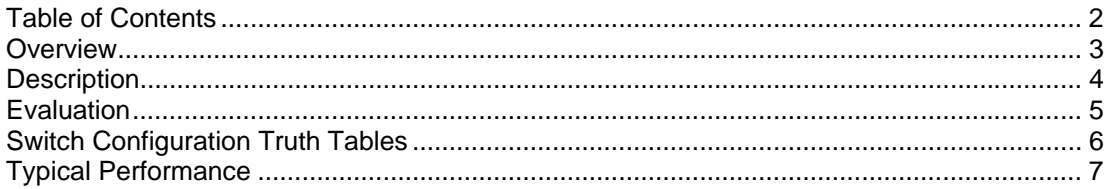

#### <span id="page-2-0"></span>**Overview**

The DS10CP154EVK is an evaluation kit designed for demonstrating performance of DS10CP154, a 1.5 Gbps 4x4 LVDS Crosspoint Switch. The evaluation kit is comprised of the DS10CP154 with its associated input and output SMA connectors and jumpers to manually configure the switch.

The purpose of this document is to familiarize the user with the DS10CP154EVK, to suggest test setup procedures and instrumentation to test the device optimally, and to guide the user through some typical measurements that demonstrate the performance of the DS10CP154 in typical applications.

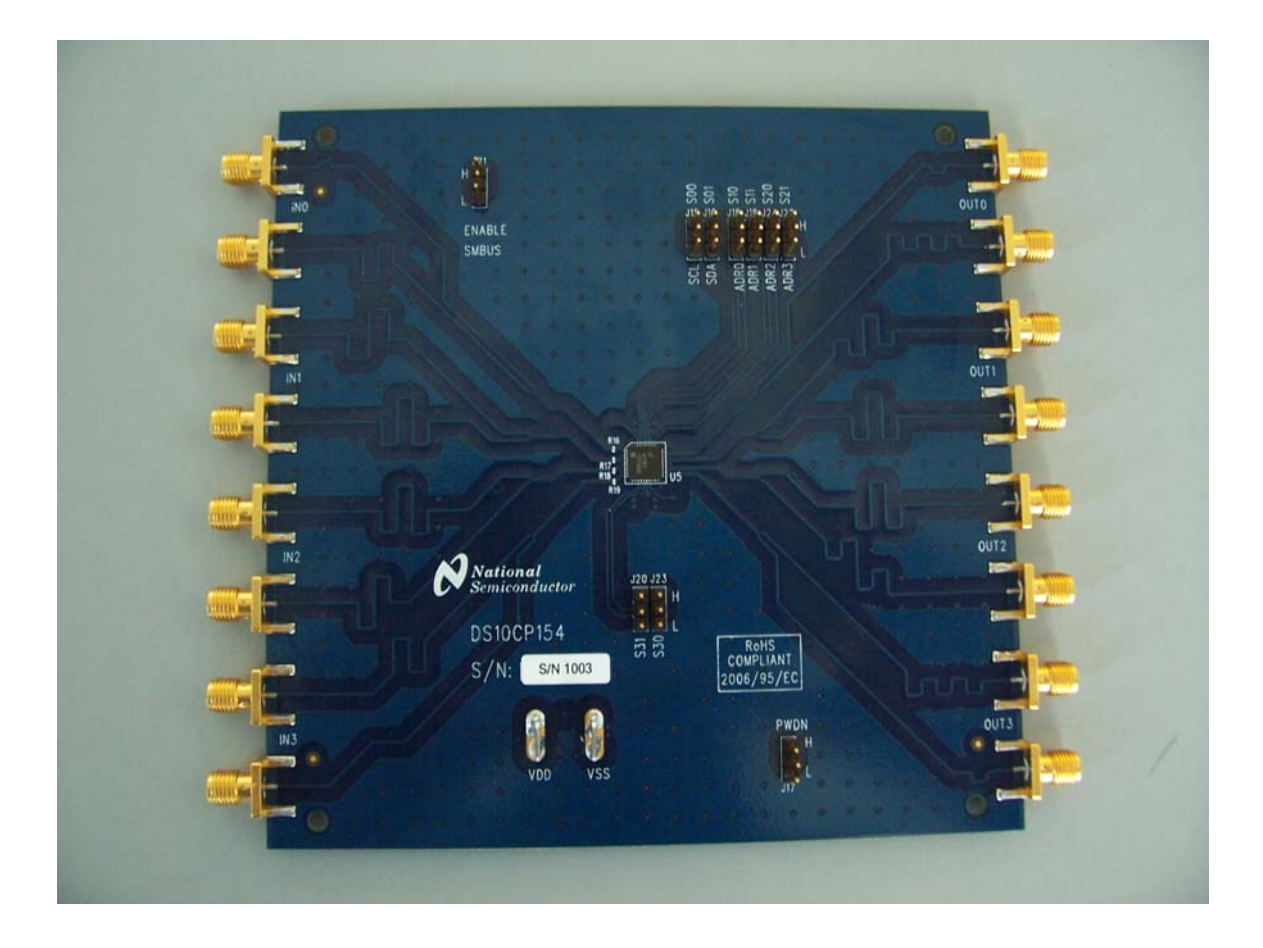

**Figure 1**. Photo of the DS10CP154EVK

#### <span id="page-3-0"></span>**Description**

Figure 2 shows the top layer drawing of the PCB with the silkscreen annotations. The 5.25 by 5.25 inch, four-layer PCB is designed to evaluate the functions of the DS10CP154.

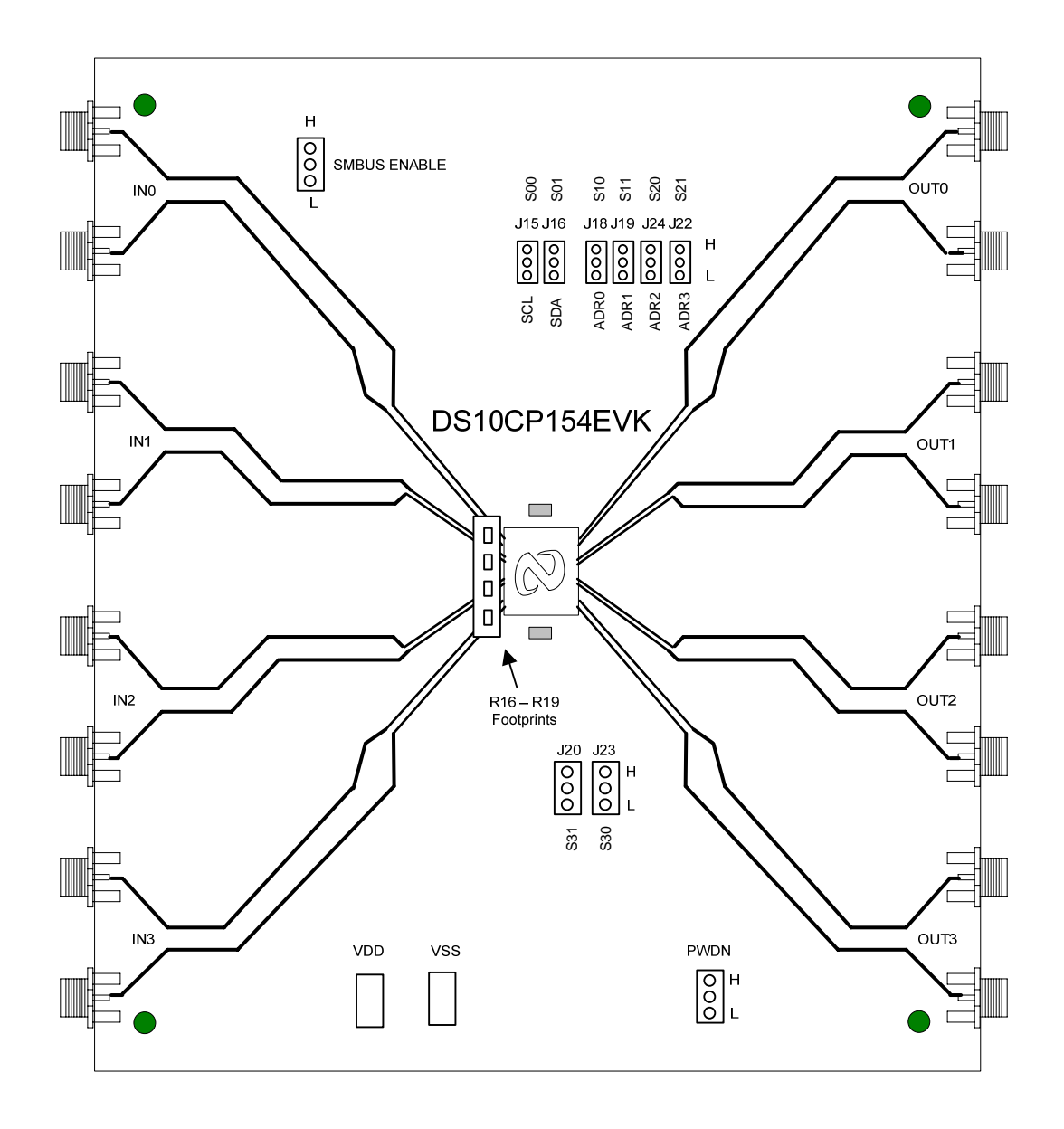

**Figure 2.** Top Layer DS10CP154EVK

#### **Evaluation**

This section provides recommended test setup procedure for the device evaluation. Figure 3 depicts a typical setup and instrumentation you may use for the device evaluation.

- 1. Configure the test setup as shown in Figure 3.
- 2. Set the desired INn to OUTn drivers by selecting S00, S01, S10, S11, S20, S21, S30 and S31 according to Tables  $1 - 4$ .
- 3. Apply + supply (3.3V typical) to the VDD and supply (ground) to the VSS connectors.
- 4. Set the PWDN\* pin (J17) to a high state.
- 5. Connect a signal source (signal generator, data source, or an LVDS driver) to the desired INn inputs on the board and adjust the signal parameters (VOH, VOL, VCM) so that they comply with the device input recommendations.
- 6. Connect an oscilloscope to the selected OUTn outputs and view the output signals with an oscilloscope with the analog bandwidth of at least 5 GHz.

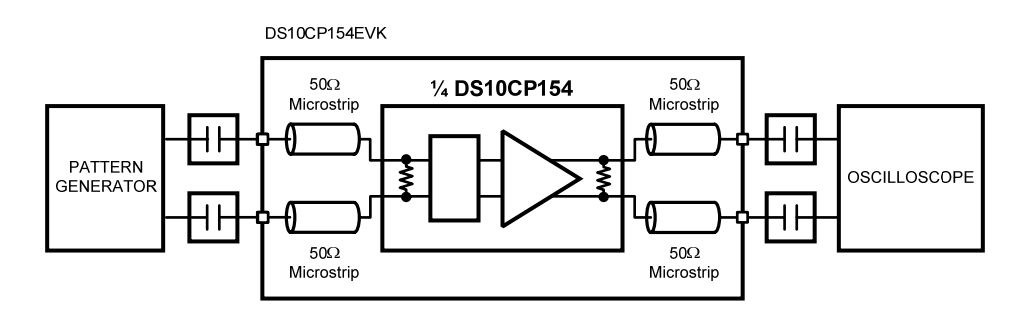

**Figure 3.** DS10CP154 Test Setup Example

### **Switch Configuration Truth Tables**

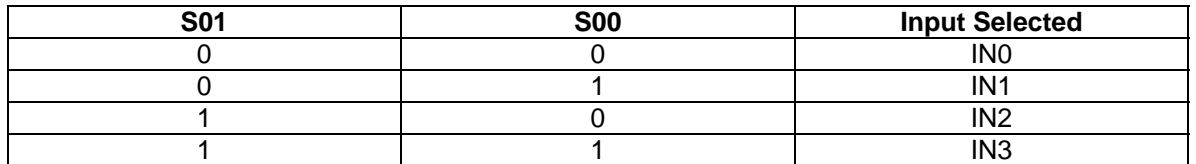

**Table 1.** Input Select Pins Configuration for the Output OUT0

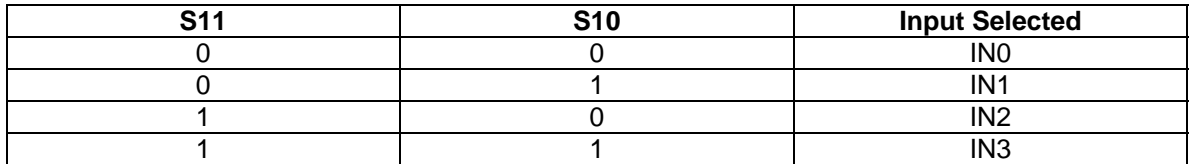

**Table 2.** Input Select Pins Configuration for the Output OUT1

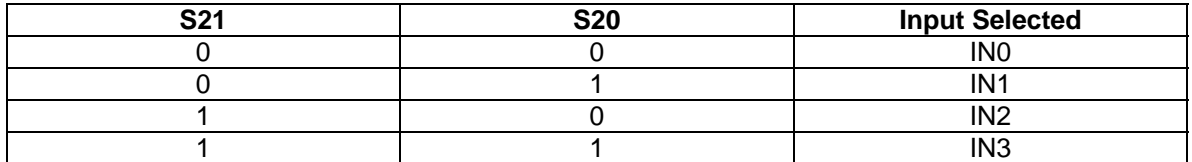

**Table 3.** Input Select Pins Configuration for the Output OUT2

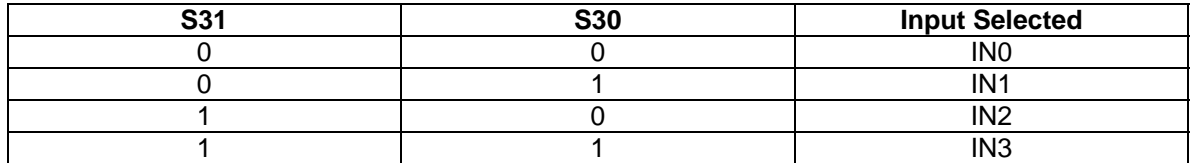

**Table 4.** Input Select Pins Configuration for the Output OUT3

### **Typical Performance**

This section of the User Manual shows a typical eye diagram you can expect to see when evaluating the DS10BR150EVK.

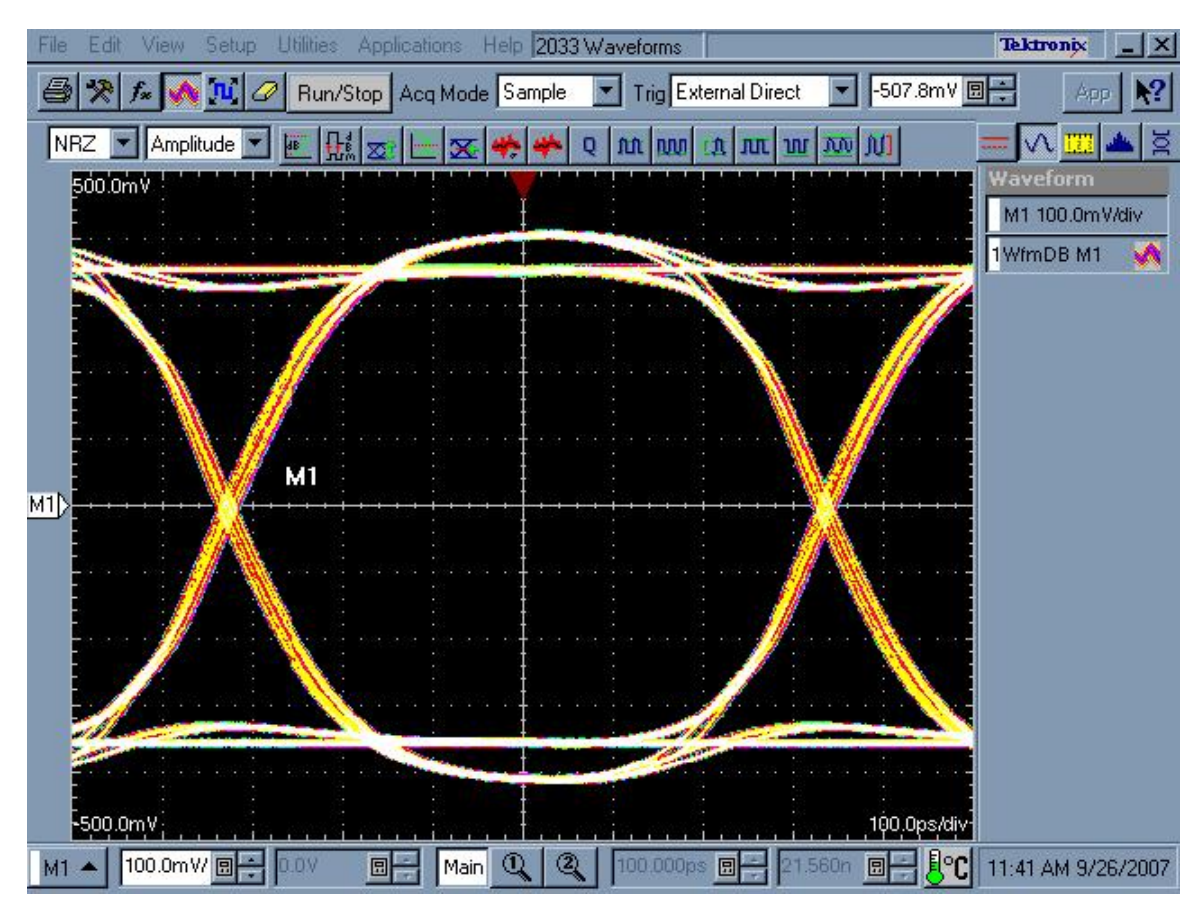

**Figure 4.** DS10CP154 1.5 Gbps NRZ PRBS-7 Output Eye Diagram

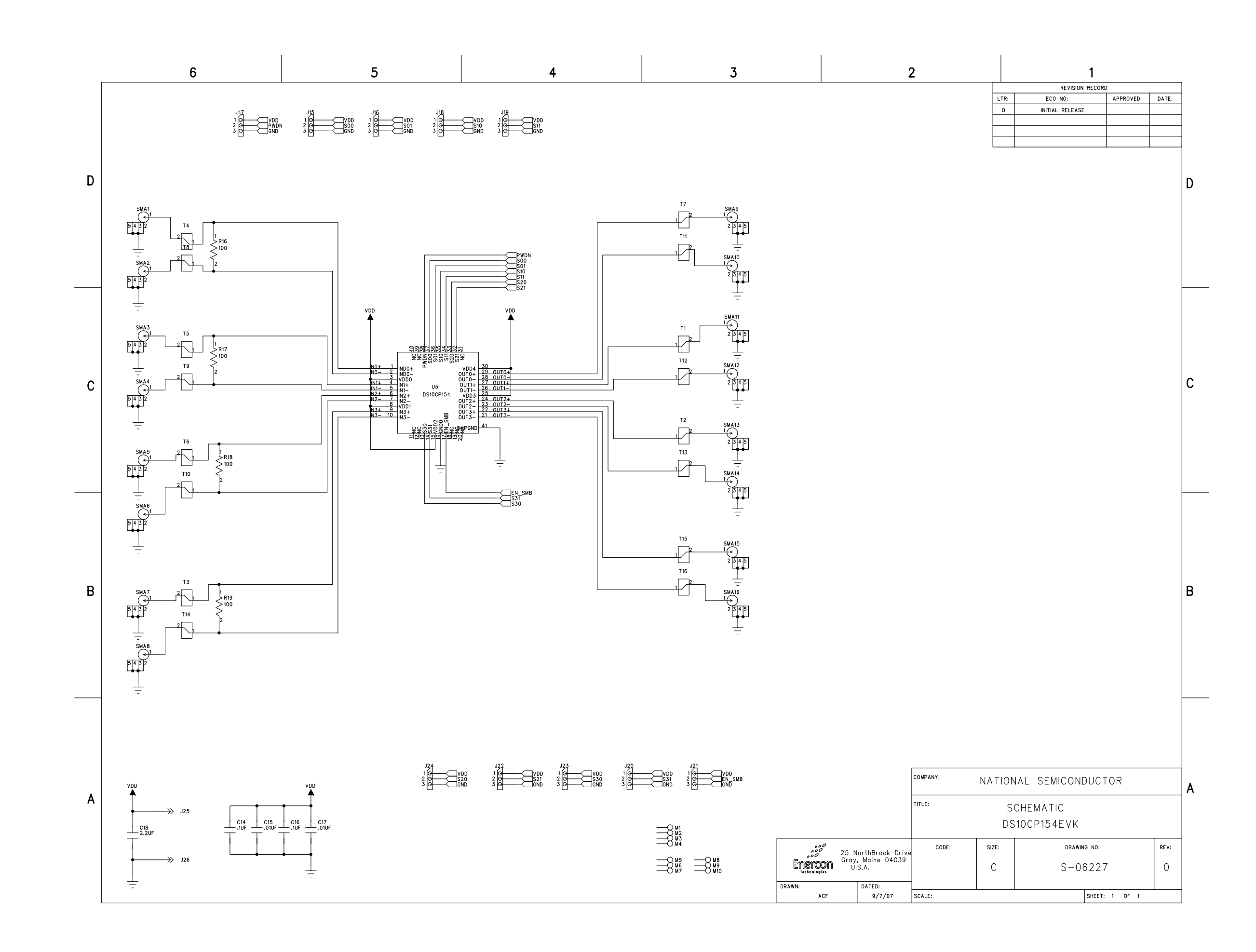

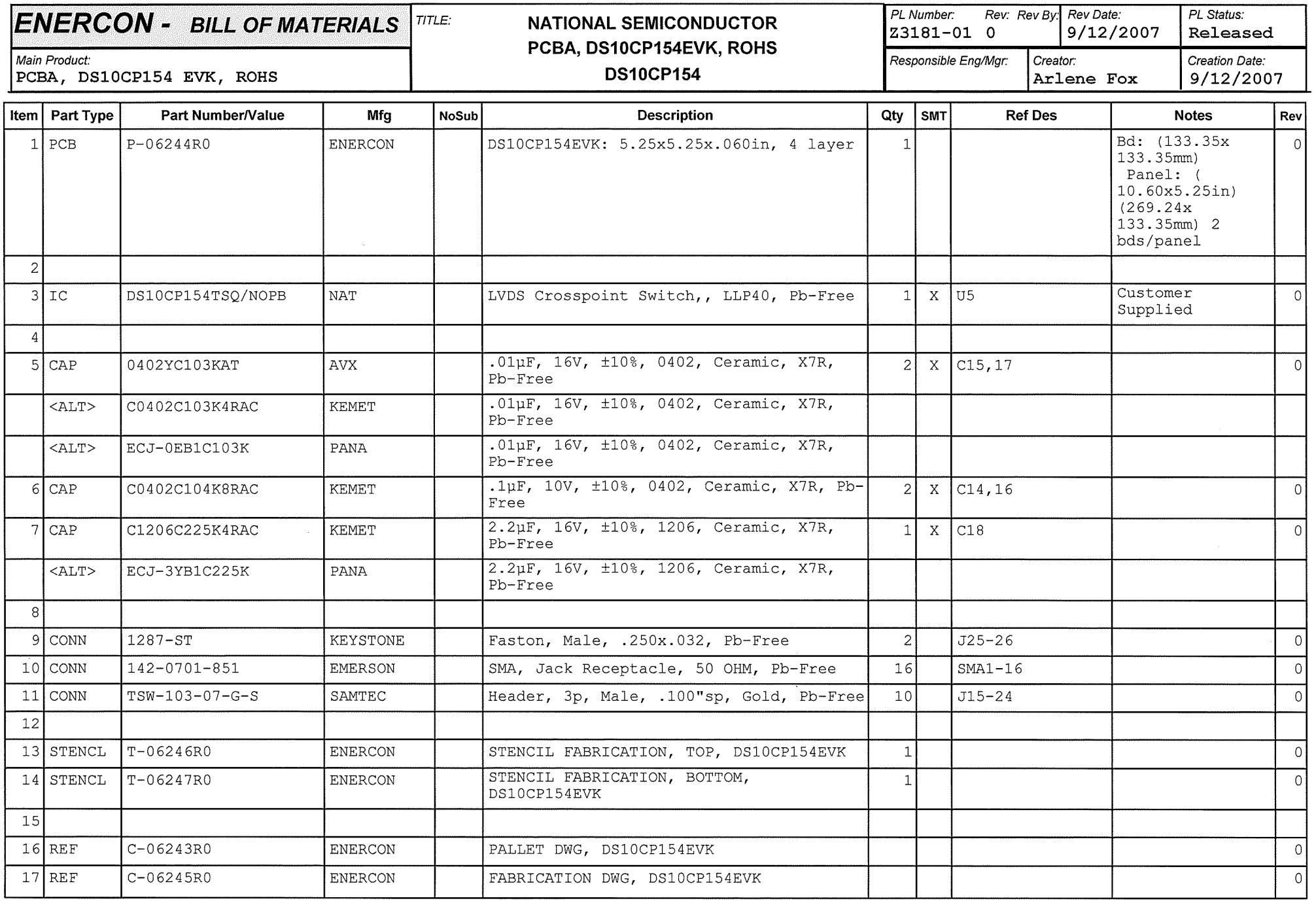

Confidential and Proprietary. This document is considered uncontrolled unless stamped otherwise.

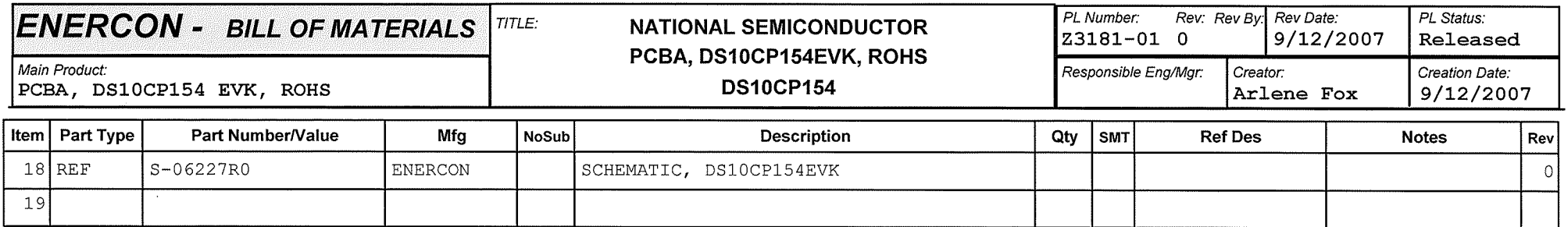

Notes: DO NOT STUFF:

 $\sim$   $\sim$ 

R16-19

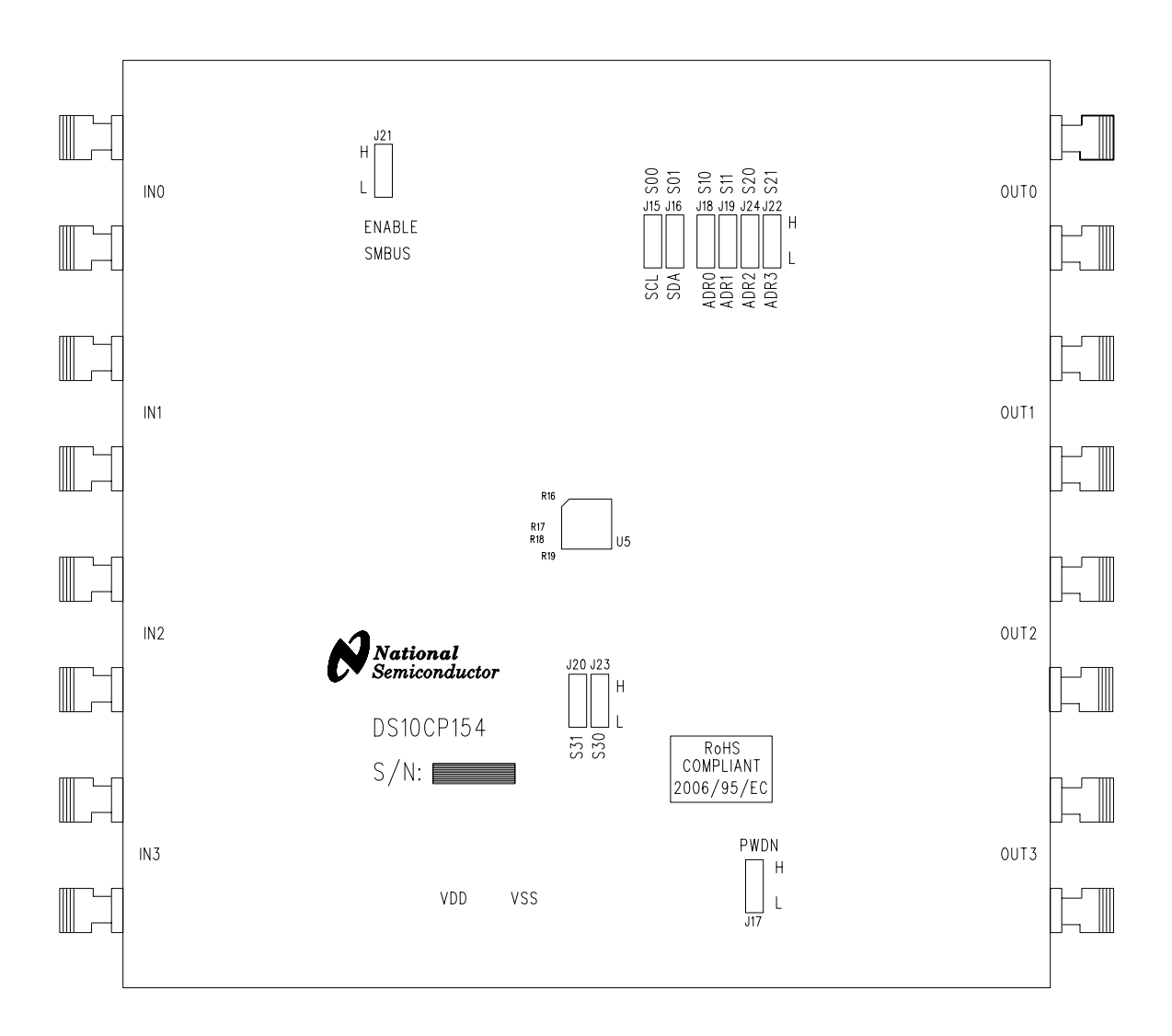

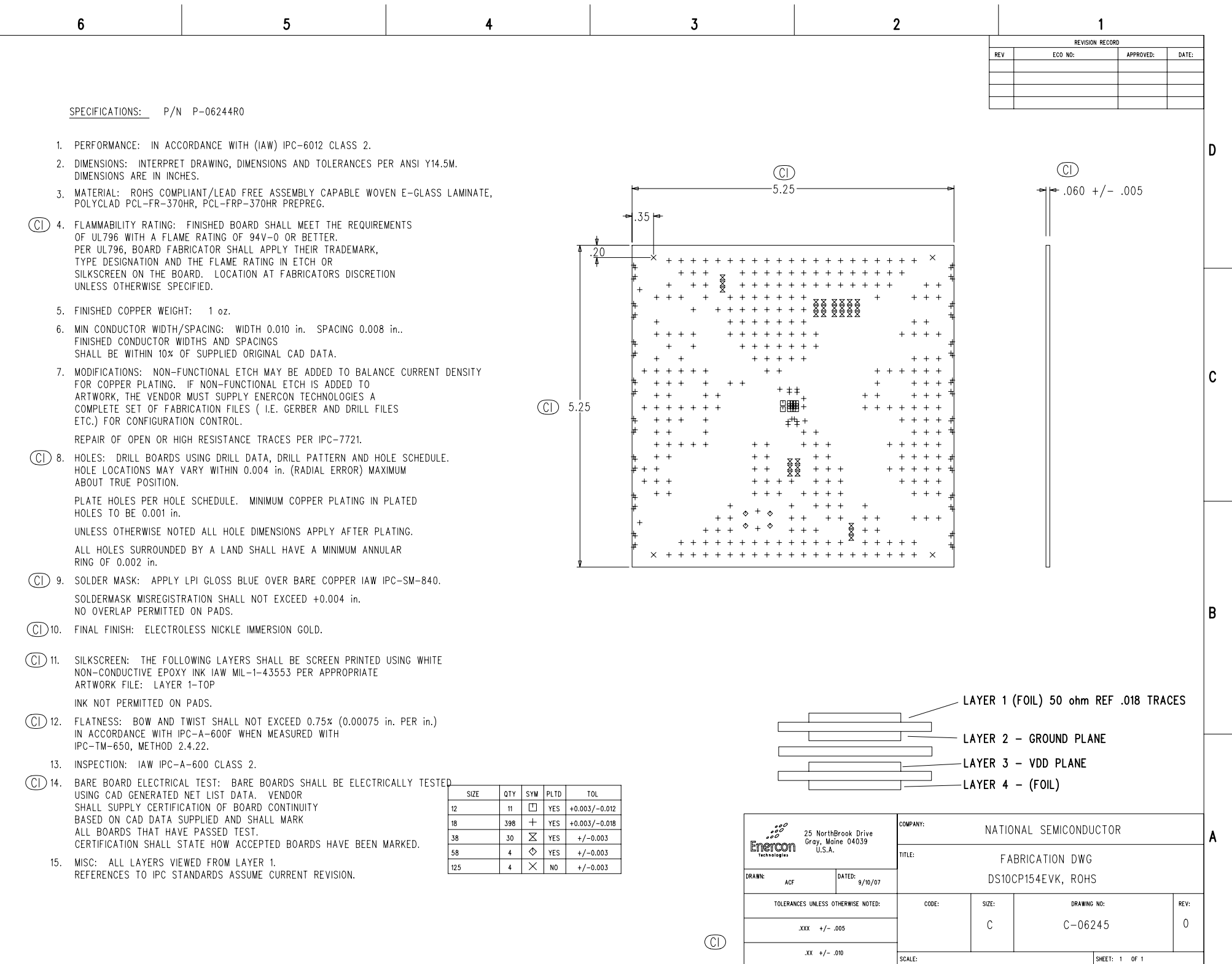

 $\mathbf{D}$ 

 $\mathbf C$ 

 $\, {\bf B} \,$ 

 $\lambda$